## How to Look Up Your Student's State Testing Results

Accessing the Student Portal for Students and Parents

Type: http://wwww.texasassessment.com

Log in to Student Portal.

Choose: Find My Unique Student Access Code.

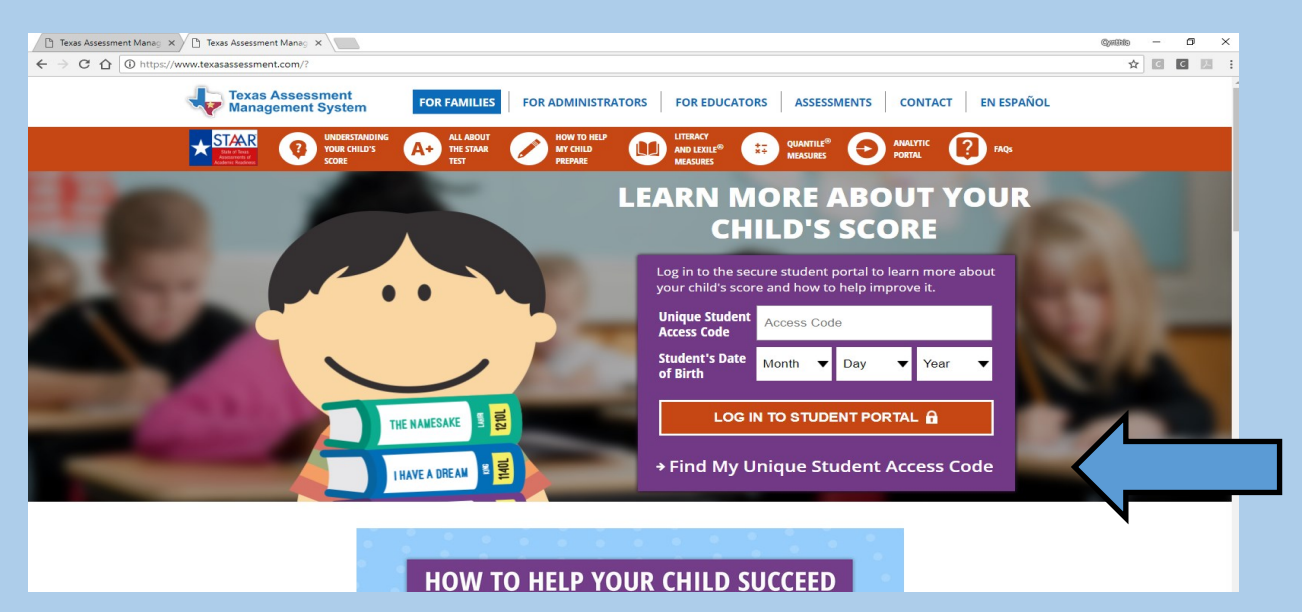

school.

Type in Student's:

- ◆ First Name
- Student's Social security number
- Student's Date of Birth
- Click Go

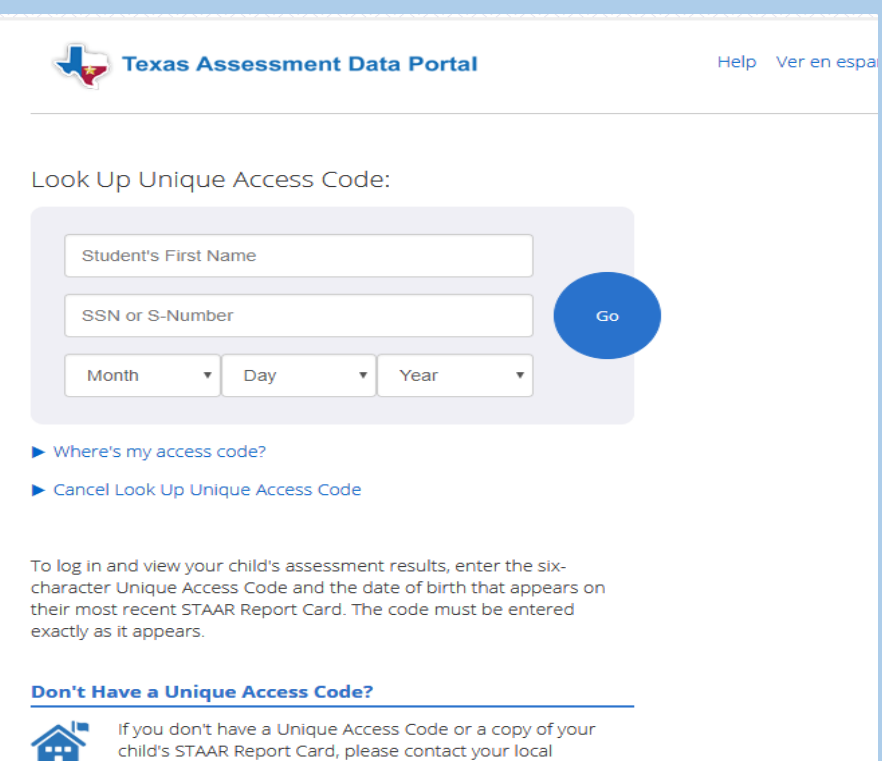

## How to Look Up Your Student's State Testing Results

You can see the state assessments your student has taken. Click on a subject and you will open a detailed report including test history, test results, detailed results, and test questions.

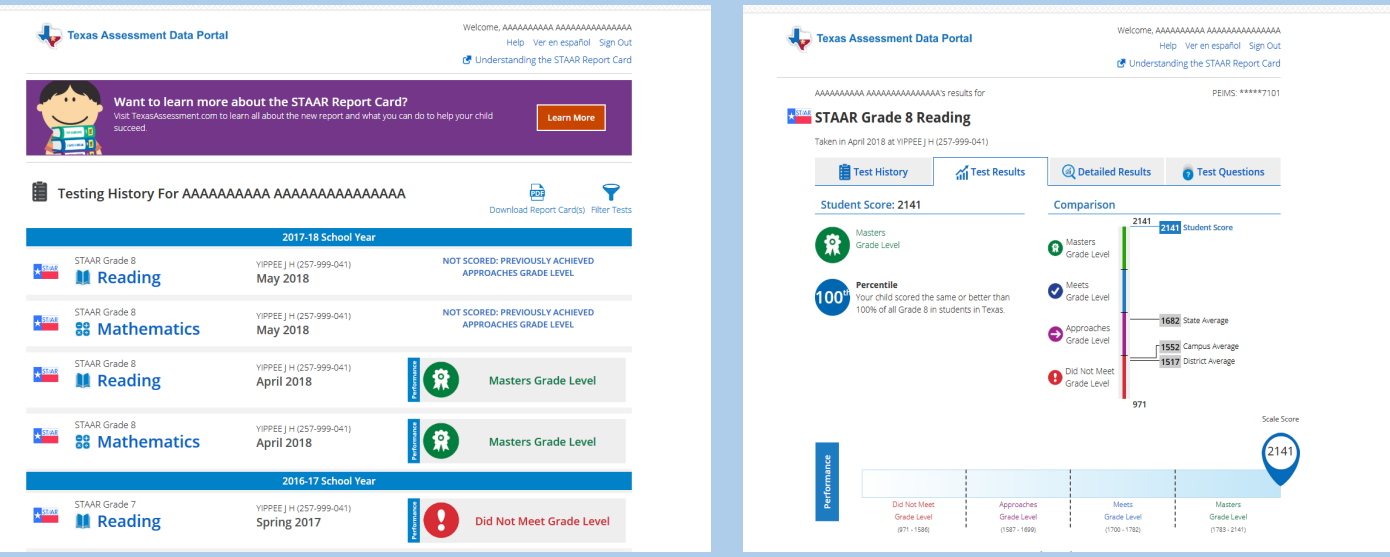

You can see reporting category, student expectation, and the percentage of students who answered the item correctly.

You can also view the passage, the test item question, and the rationale.

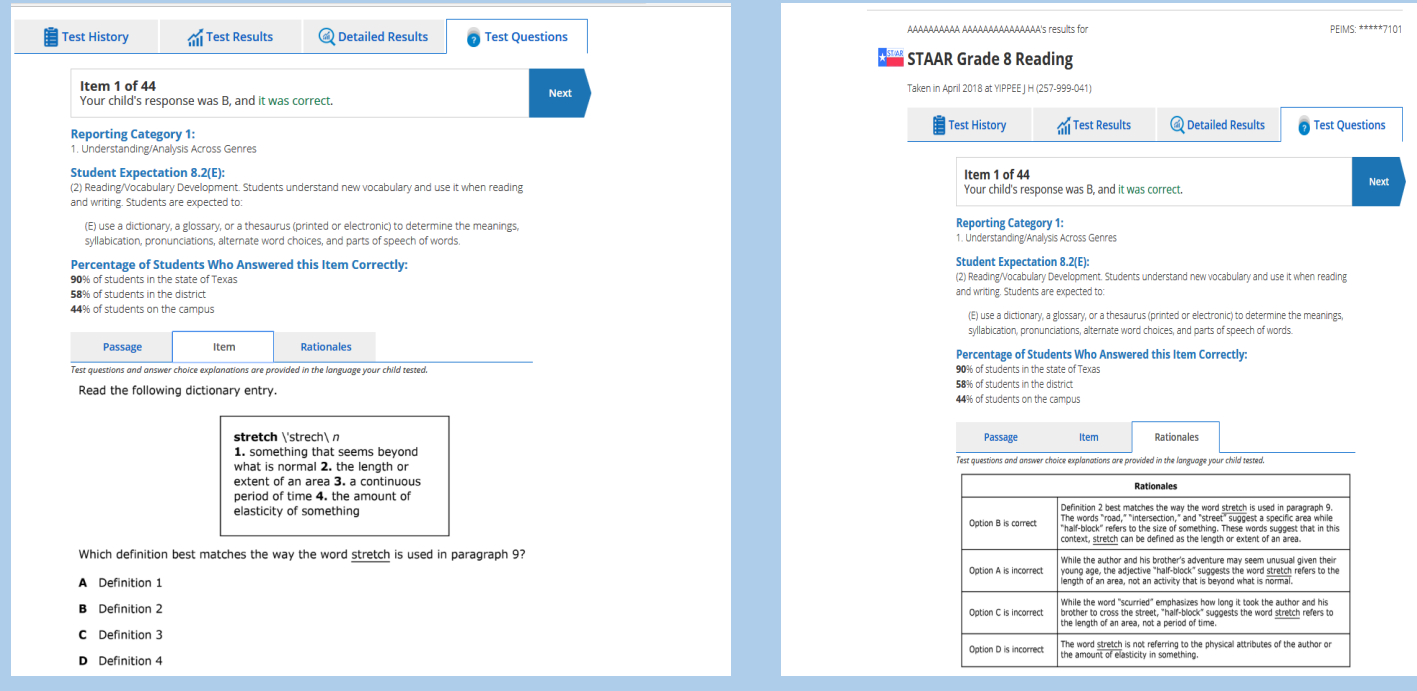

Student Report Cards with 2018 STAAR results will be available June 13, 2018. You can access prior scores now on the Student Portal.